## **TECH-1b** *Page| 1 of 1*

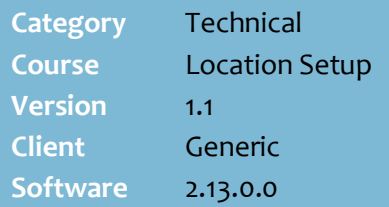

## **Hints and Tips**

- $\checkmark$  If you're setting up a new store, you can copy a register from another store.
- $\checkmark$  When you copy a checkout, all its details are copied across to the new checkout.
- $\checkmark$  Make sure you copy a register that has the same purpose in the store; e.g. kiosk or lane location. There may be different configuration set for each type.
- <span id="page-0-1"></span> $\checkmark$  If you have a customer display screen for the new register, the logo for the screen is stored in the POS | Data | Images directory. Contact Surefire Support if you need help to change the logo.

## **Add a New Register Lane**

The easiest way to configure a new lane in a store is to copy and paste an existing lane.

## **Procedure to Add a New Register to a Store**

<span id="page-0-0"></span>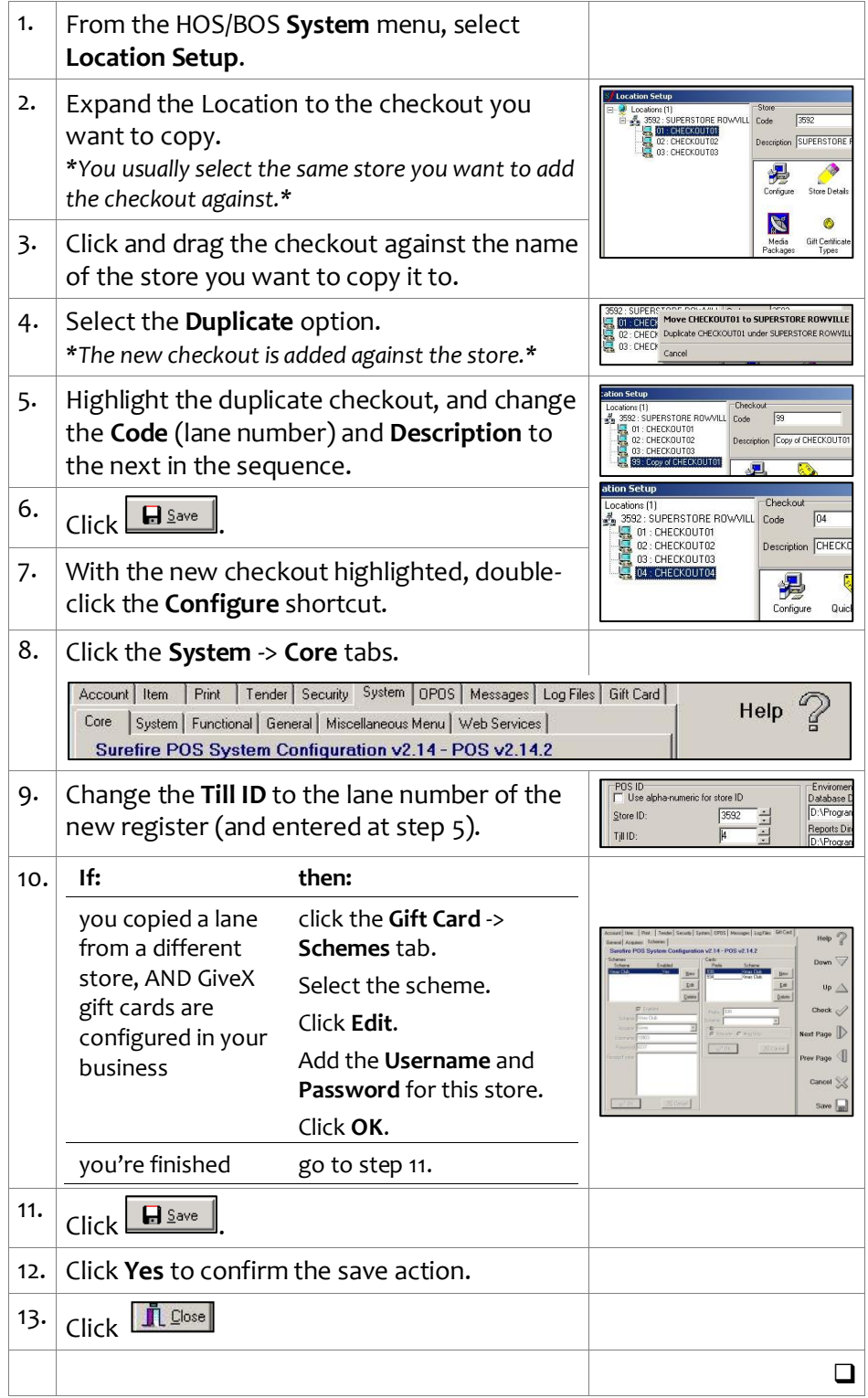